Scilab Manual for Power System Simulation by Prof Jain B. Marshel Electrical Engineering St. Xavier's Catholic College of Engineering<sup>1</sup>

> Solutions provided by Prof Jain B.Marshel Electrical Engineering St.Xavier's Catholic College of Engineering

> > May 18, 2024

<sup>1</sup>Funded by a grant from the National Mission on Education through ICT, http://spoken-tutorial.org/NMEICT-Intro. This Scilab Manual and Scilab codes written in it can be downloaded from the "Migrated Labs" section at the website http://scilab.in

## **Contents**

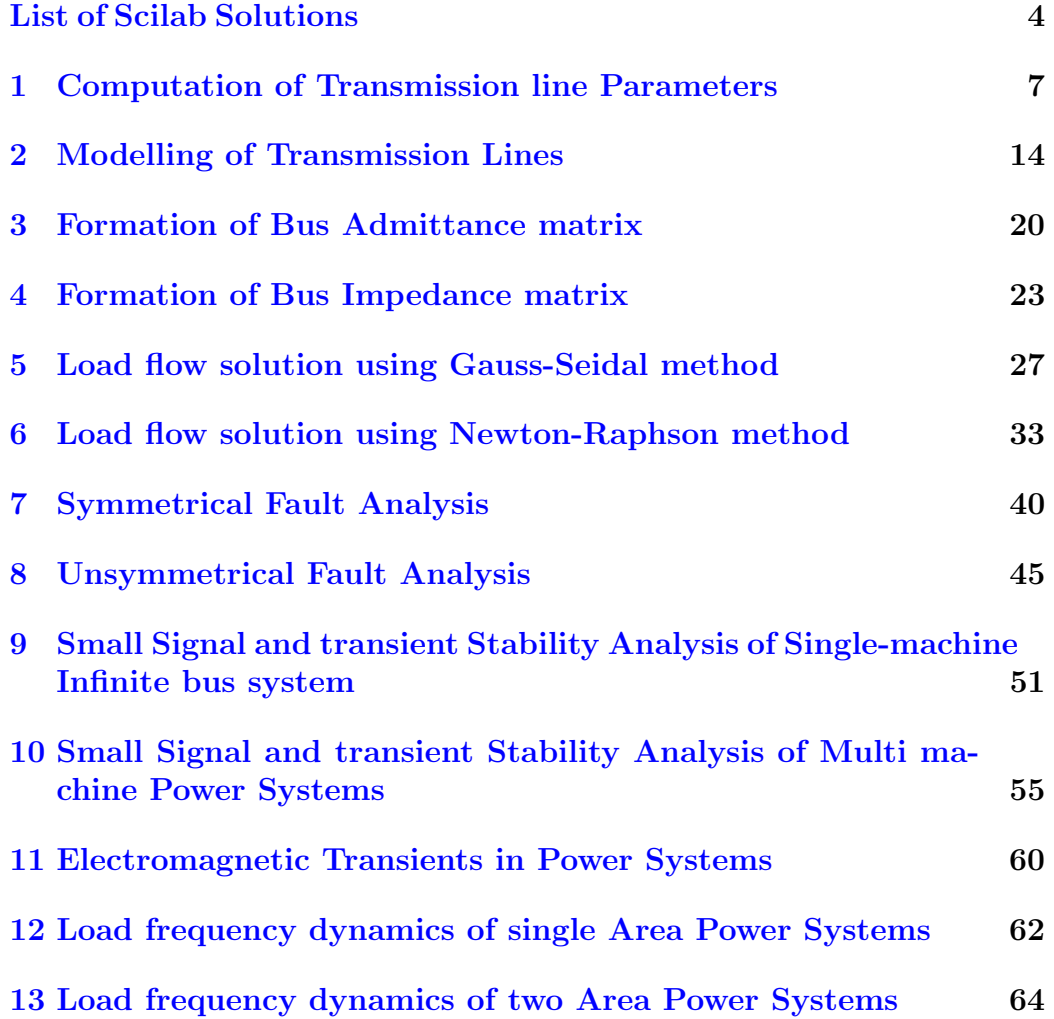

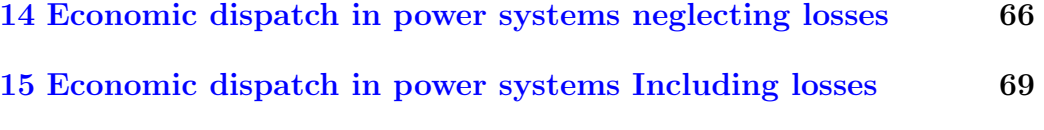

# <span id="page-4-0"></span>List of Experiments

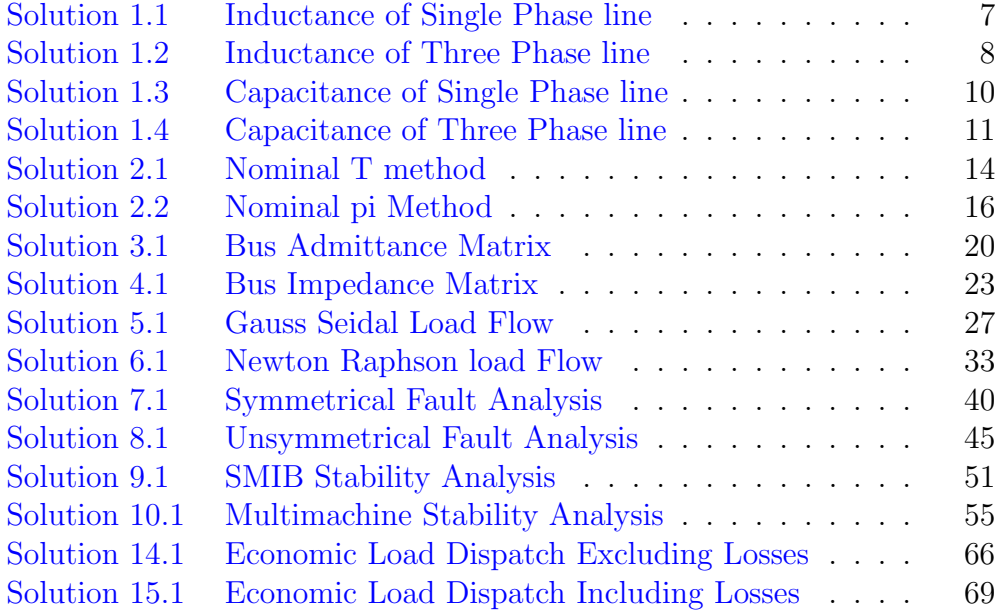

# List of Figures

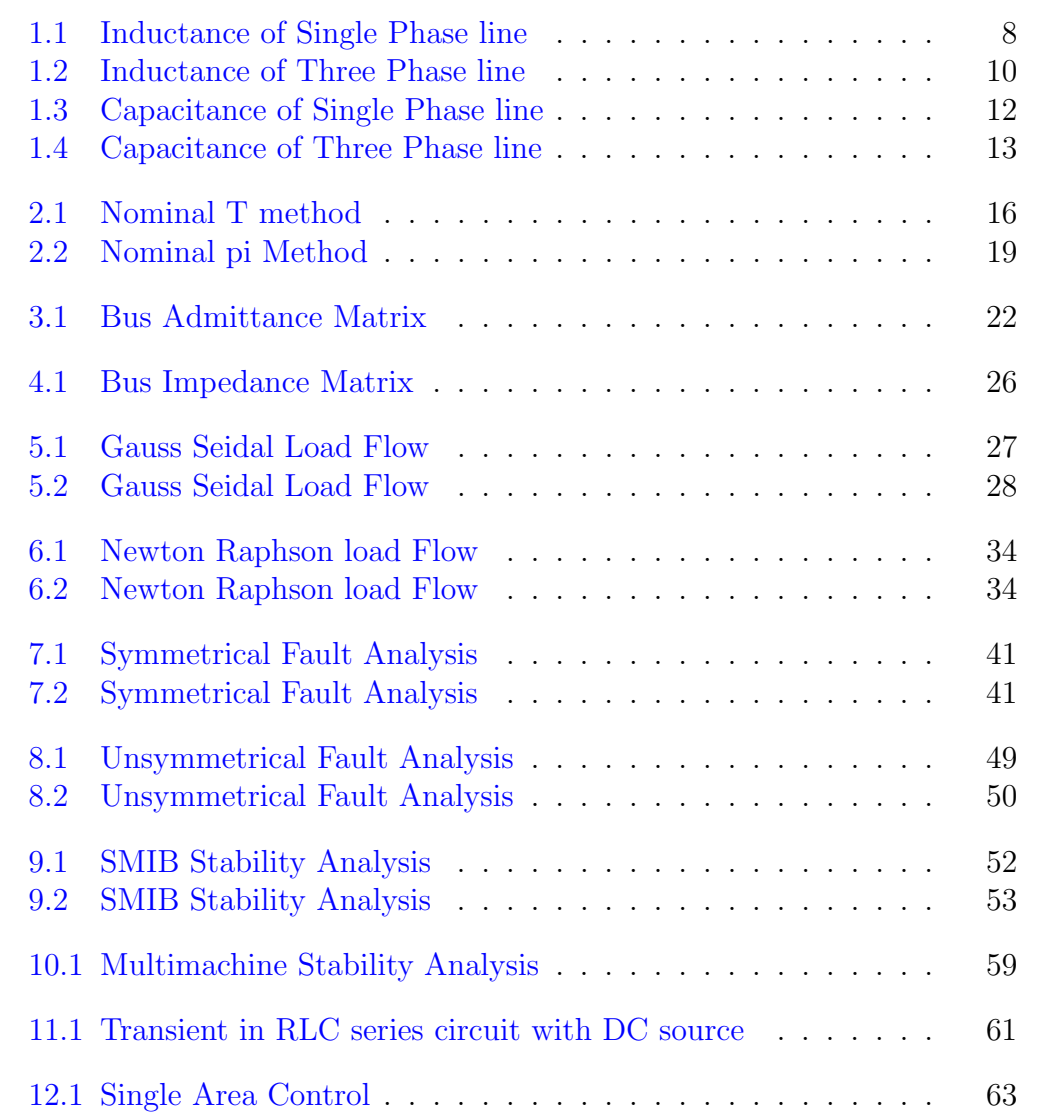

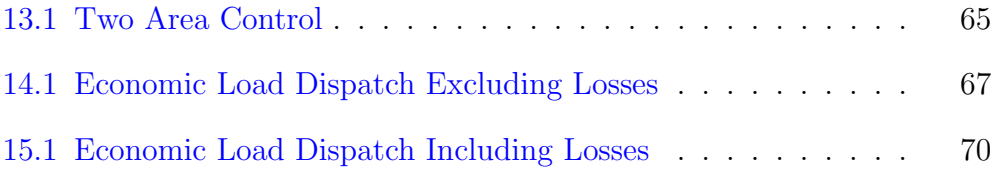

### <span id="page-7-0"></span>Computation of Transmission line Parameters

<span id="page-7-1"></span>Scilab code Solution 1.1 Inductance of Single Phase line

```
1 //Program to find loop inductance of a single phase
      transmission line //2 // This program requires user input. Sample Problem
     and user input with output are available in the
      result file //3 // Scilab Version 5.5.2 ; OS: Windows
4 clc ;
5 clear ;
6 d=input ('Enter the spacing between conductors in
      meter:')7 dia=input ('Enter the diameter of the conductor in
     meter:')8 r = diag/29 l = input('Enter the length of the line in km:')10 li = 10^ (-7) * (1+4*(log (d/r))) * 1*100011 disp (1i, 'The loop inductance for given transmission
      line in Henry is: ')
12
13
```
A single phase line has two parallel conductors 2 meters apart. The diameter of each conductor is 1.2 cm. Calculate the loop inductance per km of the line.

### **OUTPUT:**

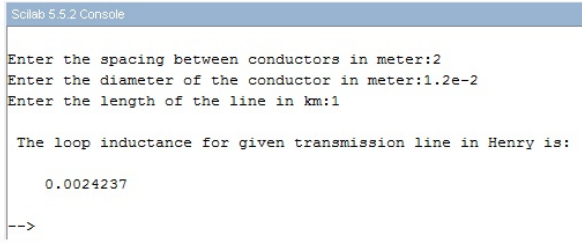

<span id="page-8-1"></span>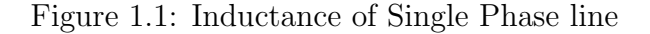

```
14 //SAMPLE INPUT :
15
16 // Enter the spacing between conductors in meter : 2
17 // Enter the diameter of the conductor in meter: 1.2e-218 // Enter the length of the line in km: 119
20 //OUTPUT:
21 //The loop inductance for given transmission line
      in Henry is:
22
23 // 0.0024237
```
<span id="page-8-0"></span>Scilab code Solution 1.2 Inductance of Three Phase line

1 //Program to find loop inductance of a three phase transmission line assuming completely transposed  $\ln e$  //

```
2 // This program requires user input. Sample Problem
      and user input with output are available in the
      result file //
3 // Scilab Version 5.5.2 ; OS: Windows
4 clc ;
5 clear ;
6 d12=input ('Enter the distance between the conductor
      1 and 2 in meter :')
7 d23=input ('Enter the distance between the conductor
      1 and 3 in meter : ')8 d31=input ('Enter the distance between the conductor
      2 and 3 in meter : ')
9 deg = (d12*d23*d31)^(1/3)10 dia=input ('Enter the diameter of the conductor in
      meter:'
11 r = \text{dia}/212 l = input('Enter the length of the line in km:')13 li = 10^(-7) * (0.5 + 2 * (log (deg / r) )) * 1 * 100014 disp (1i, 'The loop inductance for given distance in
      Henry is: ')
15
16
17 //SAMPLE INPUT :
18 // Enter the distance between the conductor 1 and 2
      in meter:2
19 // Enter the distance between the conductor 1 and 3
      in meter : 2.520 // the distance between the conductor 2 and 3 in
      meter: 4.521 // Enter the diameter of the conductor in meter : 1.24e-222 // Enter the length of the line in km:1
23
24 //OUTPUT:
25 //The loop inductance for given distance in Henry
       is:26
27 / / 0.0012742
```

```
9
```
The three conductors of a 3-phase line are arranged at the corners of a triangle of sides 2 m, 2.5 m and 4.5 m. Calculate the inductance per km of the line when the conductors are regularly transposed. The diameter of each conductor is 1.24 cm.

#### **OUTPUT:**

```
Enter the distance between the conductor 1 and 2 in meter:2
Enter the distance between the conductor 1 and 3 in meter: 2.5
Enter the distance between the conductor 2 and 3 in meter: 4.5
Enter the diameter of the conductor in meter:1.24e-2
Enter the length of the line in km:1
 The loop inductance for given distance in Henry is:
    0.0012742
\ket{->}
```
<span id="page-10-1"></span>Figure 1.2: Inductance of Three Phase line

<span id="page-10-0"></span>Scilab code Solution 1.3 Capacitance of Single Phase line

- $1$  //Program to find the capacitance of a single phase  $transmission$  line  $//$
- 2 // This program requires user input. Sample Problem and user input with output are available in the  $result$  file  $//$
- $3$  // Scilab Version  $5.5.2$  ; OS: Windows

```
4 clc ;
```

```
5 clear ;
```
6 dia=input ('Enter the diameter of the conductor in  $meter:$ '

```
7 r = diag/2
```
8 d=input ('Enter the spacing between the conductors in

```
meter:')9 l = input('Enter the length of the line in km:')10 \text{ c} = ((\text{%pi} * 8.854 * 10^{\degree} (-12) * 1 * 1000) / \log (d / r) )11 disp(c, the capacitance of the line for given
      distance is: ')
12
13
14
15 //SAMPLE INPUT :
16 // Enter the diameter of the conductor in meter : 2e-217 // Enter the spacing between the conductors in meter
      : 3
18 // Enter the length of the line in km:119
20 //OUTPUT:
21 // the capacitance of the line for given distance is
       :
22
23 // 4.877D-09
```
<span id="page-11-0"></span>Scilab code Solution 1.4 Capacitance of Three Phase line

- $1$  //Program to find line to neutral capacitance of a three phase transmission line assuming completely  $transposed$  line  $//$
- 2 // This program requires user input. Sample Problem and user input with output are available in the  $result$  file //
- $3$  // Scilab Version  $5.5.2$  ; OS: Windows
- 4 clc ;
- 5 clear ;
- 6 d12=input ('Enter the distance between the conductor 1 and 2 in meter :  $')$

A single-phase transmission line has two parallel conductors 3 meters apart, diameter of each conductor being 2 cm. Calculate the capacitance of the line per km.

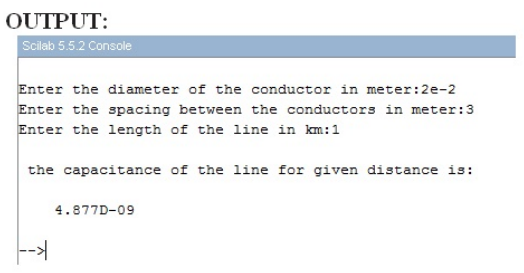

<span id="page-12-0"></span>Figure 1.3: Capacitance of Single Phase line

```
7 d23=input ('Enter the distance between the conductor
      1 and 3 in meter : ')8 d31=input ('Enter the distance between the conductor
      2 and 3 in meter : ')
9 deq = (d12*d23*d31)^(1/3)10 dia=input ('Enter the diameter of the conductor in
      meter: ')
11 r = \text{dia}/212 l = input('Enter the length of the line in km:')13 Cn = ((2 * %pi * 8.85 * 10^{\degree} -12) / (log(deg / r) ) * 1 * 100014 disp (Cn, 'The line to neutral capacitance for given
      distance in Farad is: ')
15
16
17 //SAMPLE INPUT :
18
19 // Enter the distance between the conductor 1 and 2
      in meter: 4
20 // Enter the distance between the conductor 1 and 3
      in meter:4
21 // Enter the distance between the conductor 2 and 3
```
A 3-phase, 50 Hz, 132 kV overhead line has conductors placed in a horizontal plane 4 m apart. Conductor diameter is 2 cm. If the line length is 100 km, calculate the capacitance to neutral per phase assuming complete transposition.

#### OUTPUT:

```
Enter the distance between the conductor 1 and 2 in meter:4
Enter the distance between the conductor 1 and 3 in meter:4
Enter the distance between the conductor 2 and 3 in meter:8
Enter the diameter of the conductor in meter:2e-2
Enter the length of the line in km:100
 The line to neutral capacitance for given distance in Farad is:
    0.0000009\left| \text{--}\right\rangle
```
<span id="page-13-0"></span>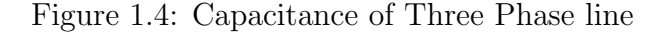

```
in meter:8
22 // Enter the diameter of the conductor in meter : 2e-223 // Enter the length of the line in km:10024
25 //OUTPUT:
26 //The line to neutral capacitance for given
       distance in Farad is:
27
28 // 0 . 0 0 0 0 0 0 9
```
### <span id="page-14-0"></span>Modelling of Transmission Lines

<span id="page-14-1"></span>Scilab code Solution 2.1 Nominal T method

```
1 // Calculation of Transmission Line parameters using
     Nominal−T method //
2 // This program requires user input. Sample problem
      with user input and result are available in the
      result file //3 // Scilab Version 5.5.2 ; OS: Windows
4 clc ;
5 clear ;
6 pl = input('Enter the power supplied to the load:');7 vr = input('Enter the receiving end voltage:');8 pf=input ('Enter the power factor:');
9 spf=sin (acos (pf));
10 z=input ('Enter the series impedance value of single
      \text{conductor}:');
11 y=input ('Enter the shunt admittance value:');
12 e = (z * y) / 2;13 a = (1 + e); // calculation of transmission
      line parameters
14 b=z *(1+e/2);
```

```
15 \, c = y;16 \text{ d}=a;17 disp(d,c,b,a, 'The values of ABCD parameters
      respectively are ')
18 vrph=vr/sqrt(3); // receiving end voltage per
      phase
19 ir = pl / (sqrt(3) * vr * pf); //receiving end current
20 irv=ir*(pf-\%i*spf); // receiving endcurrent in vector form
21 vsph = (a*vrph+b*irv); //sending end voltage
      per phase
22 vsh = abs(vsph); // magnitude of sendingend voltage per phase
23 \text{ reg} = ((\text{abs}( \text{vsh}/\text{a}) - \text{abs}( \text{vrb}) ) / \text{vrb} ) * 100; //
      calculation of percentage regulation
24 disp (reg, 'regulation of the line is')
25
26
27 //SAMPLE INPUT :
28 // Enter the power supplied to the load: 30e629 // Enter the receiving end voltage: 132e3
30 // Enter the power factor : 0.85
31 // Enter the series impedance value of single
      \conductor: 20+52*\%i32 // Enter the shunt admittance value:315e-6*%i33
34
35 //OUTPUT:
36 //The values of ABCD parameters respectively are
37
38 / / 0.99181 + 0.00315i39
40 / 19.8362 + 51.81856i41
42 // 0.000315 i43
44 // 0.99181 + 0.00315i45
```
A balanced 3-phase load of 30 MW is supplied at 132 KV, 50 Hz and 0.85 pf lagging by needs of a transmission line. The series impedance of a single conductor is  $(20+j52)$  ohms and the total phase neutral admittance is 315x10<sup>-6</sup> Siemen. Using nominal T method determine Transmission line ABCD-parameters and the regulation of the line.

#### **OUTPUT**

```
Enter the power supplied to the load:30e6
Enter the receiving end voltage: 132e3
Enter the power factor: 0.85
Enter the series impedance value of single conductor:20+52*%i
Enter the shunt admittance value: 315e-6*%i
 The values of ABCD parameters respectively are
    0.99181 + 0.00315i19.8362 + 51.81856i0.000315i0.99181 + 0.00315iregulation of the line is
    9.2540724
 \rightarrow
```
<span id="page-16-1"></span>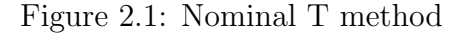

```
46 // regulation of the line is
47
48 // 9 . 2 5 4 0 7 2 4
```
#### <span id="page-16-0"></span>Scilab code Solution 2.2 Nominal pi Method

- 1 // Calculation of Transmission Line parameters using Nominal−pi method //
- 2 // This Program requires user input. Sample Problem with user input and result are available in the

```
result file //3 // Scilab Version 5.5.2; OS: Windows
4 clc ;
5 clear ;
6 d = input('Enter the value of distance:');7 rkm=input ('Enter the value of resistance per km:');
8 xlkm=input ('Enter the value of inductive reactance
      per km:');
9 yshkm=input ('Enter the value of shunt admittance per
       km: ');
10 pl = input('Enter the value of power delivered:');11 v = input('Enter the value of line voltage:');12 pf=input ('Enter the value of power factor:');
13 vr = v1/sqrt(3); //phase voltage
14 \mathbf{r} = \mathbf{r} \times \mathbf{r} ; \frac{1}{\mathbf{r}} = \frac{1}{\mathbf{r}} \times \mathbf{r} is tance of the
      transmission line
15 xl=xlkm*d; // total inductive reactanceof the transmission line
16 ysh=yshkm*d; // total shunt admittance ofthe transmission line
17 zs = r + (x1 * \%i); //total impedance
18 a=1+(ysh*zs)/2; // calculation oftransmission line parameters
19 b=zs;
20 c = ysh * (1 + (ysh * zs) / 4);
21 \text{ d}=a;22 disp (d, c, b, a, ' the values of ABCD parameters
       respectively are: ')
23 ilo=pl/(sqrt(3)*v1*pf);
24 sp=sin (acos (pf));
25 ir = i 1 o * (pf - % i * sp);
26 ic1 = (vr * ysh) / 2;27 il=ir+icl;
28 \text{ vs} = (\text{vr} + (\text{il} * (\text{r} + (\text{N} * \text{xl})))); //sending end voltage
29 \text{ reg} = ((\text{abs}( \text{vs}) / \text{abs}( \text{a}) - \text{abs}( \text{vr})) / \text{abs}( \text{vr})) * 100; \text{ } //calculation of percentage regulation
30 disp (reg, 'regulation of the line is');
31
```

```
32 //SAMPLE INPUT :
33 // Enter the value of distance: 10034 // Enter the value of resistance per km:0.135 // Enter the value of inductive reactance per km: 0.2
36 // Enter the value of shunt admittance per km: 4e-6*%i37 // Enter the value of power delivered: 10e6
38 // Enter the value of line voltage: 66e3
39 // Enter the value of power factor : 0.8
40
41 //OUTPUT:
42 // the values of ABCD parameters respectively are:
43
44 // 0.996 + 0.002 i45
46 // 10. + 20. i47
48 // - 0.0000004 + 0.0003992 i
49
50 // 0.996 + 0.002i51
52 // regulation of the line is
53
54 / / 5.8069405
```
A 3 phase, 50 Hz, 100 Km line has a resistance, inductive reactance and capacitive shunt admittance of 0.1  $\Omega$ /Km, 0.2  $\Omega$ /Km and 4x10<sup>-6</sup> S/Km per phase. If the line delivers 10 MW at 110 KV and 0.8 pf lagging, determine the transmission line ABCD-parameters and the regulation of the line using nominal-pi method.

#### **OUTPUT** Scilab 5.5

```
Enter the value of distance:100
Enter the value of resistance per km: 0.1
Enter the value of inductive reactance per km:0.2
Enter the value of shunt admittance per km: 4e-6*%i
Enter the value of power delivered: 10e6
Enter the value of line voltage: 66e3
Enter the value of power factor: 0.8
 the values of ABCD parameters respectively are:
   0.996 + 0.002i10. + 20.1-0.0000004 + 0.0003992i0.996 + 0.002iregulation of the line is
    5.8069405
-->
```
<span id="page-19-0"></span>Figure 2.2: Nominal pi Method

### <span id="page-20-0"></span>Formation of Bus Admittance matrix

<span id="page-20-1"></span>Scilab code Solution 3.1 Bus Admittance Matrix

1

- $2$  //Program to find out bus admittance matrix of a power system of any size  $//$
- 3 // This program requires user input. A sample problem with user input and output is available in the  $result$  file  $//$
- 4 // Scilab Version  $5.5.2$  ; OS: Windows
- 5 clc ;
- 6 clear ;
- 7 linedata=input ('Enter line data in order of strt bus , end bus, series resistance, series reactance, shunt susceptance:')
- 8 sb=linedata(:,1) // Starting bus number of all the lines stored in variable sb
- 9 eb=linedata(:,2) // Ending bus number of all the lines stored in variable eb
- 10  $lz = linedata(:,3) + linedata(:,4) * %i; // line impedance =$  $R+iX$
- 11 sa = linedata  $(:, 5) * \% i$ ; //shunt admittance = jB

```
12 nb = max(max(sb, eb));13 ybus = zeros(nb, nb);14 for i=1: length(sb)15 \t m = sb(i);16   n = eb(i);17 ybus (m, m) =ybus (m, m) + 1/1z(i) +sa(i);
18 ybus (n, n) =ybus (n, n) + 1/1z(i) +sa(i);
19 ybus (m, n) = -1/1z(i);
20 ybus (n, m) = ybus (m, n);
21 end
22 disp (ybus, 'The Bus Admittance matrix is: ')
23
24 //SAMPLE INPUT :
25
26 // Enter line data in order of strt bus, end bus,
      series resistance, series reactance, shunt
      susceptance: \begin{bmatrix} 1 & 2 & 0.02 & 0.04 & 0.1 & 3 & 0.01 & 0.03 & 0.2 & 3 \end{bmatrix}0.0125 0.025 0
27
28 //OUTPUT:
29 //The Bus Admittance matrix is:
30
31 // 20. -50. i -10. +20. i -10. +30. i32 / / - 10. + 20. i \t 26. - 52. i \t - 16. + 32. i33 // - 10. + 30. i - 16. + 32. i 26. - 62. i
```
For the network shown in figure, determine the bus admittance matrix.

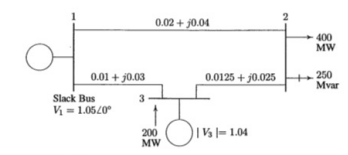

#### **OUTPUT:**

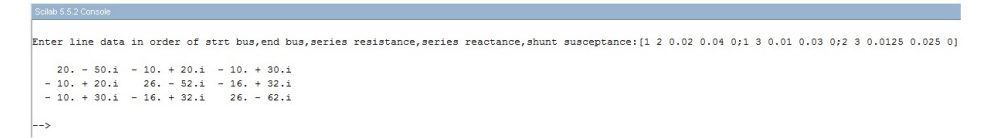

<span id="page-22-0"></span>Figure 3.1: Bus Admittance Matrix

### <span id="page-23-0"></span>Formation of Bus Impedance matrix

<span id="page-23-1"></span>Scilab code Solution 4.1 Bus Impedance Matrix

```
1
2 //Program to determine bus impedance matrix of a
     power system of any size using building algorithm
      //
3 // This program needs user input. Sample problem with
       user input and output is available in the result
       f i l e //4 // Scilab Version 5.5.2; OS: Windows
5 clc ;
6 clear ;
7 linedata=input ('enter the line data values in the
      order of starting bus, ending bus, resistance and
      reactance: ') // note: enter 0 for reference bus
8 sb=linedata(:,1)9 eb=linedata(: ,2)
10 z=linedata(:, 3)+linedata(:, 4) *%i //impedance z=R+
     jX
11 zbus = [];
12 check = [];
```

```
13 for i=1:length(sb)14 m = sb(i);15 n = eb(i);16 \qquad \qquad \text{mn} = \text{min}(\text{m}, \text{n});17 nm = max(m, n);18 ncheck = length (find (check == nm)); //Variable
         used for checking whether bus nm is already
         existsing19 mcheck=length (find (check == mn)); //Variable
         used for checking whether bus mn is already
         existsing20 [rows columns] = size(zbus);21 // Condition for connection of line between reference
      bus and new bus
22 if mn == 0 & ncheck == 023 zbus = [zbus \space zeros (rows ,1) ; zeros (1, rows) \space z(i)];
24 check = [check nm];
25 // Condition for connection of line between existing
     bus and new bus
26 else if mcheck >0 & ncheck ==0
27 zbus =[ zbus zbus (: , mn ) ; zbus ( mn ,:) zbus ( mn
                 ,mn + z(i)];
28 check = [ check nm];
29 // Condition for connection of line between reference
      bus and existing bus
30 elseif mn ==0 & ncheck >0
31 zbus = [zbus zbus (:, nm); zbus (nm, :) zbus (nm
                 , nm) + z(i)];
32 // Modifying Z bus size using Kron's
                 reduction tehnique
33 zbusn=zeros (rows, rows);
34 for r = 1: rows
35 for t = 1: columns
36 zbusn (r, t) = zbus (r, t) - (zbus (r, t)rows +1) *zbus (rows+1, t)) / (zbus
                         (rows+1, rows+1));
37 end
```

```
38 end
39 zbus = zbusn
40 // Condition for connection of line between two
     existing buses
41 elseif mcheck >0 & ncheck >0
42 zbus=[zbus zbus(:,nm)-zbus(:,mn);zbus(nm
                , :) -zbus (mn, :), z(i) +zbus (mn, nm) +zbus (
                nm , nm ) -2* zbus ( nm , mn ) ];
43 // Modifying Z bus size using Kron's
                reduction tehnique
44 zbusn=zeros (rows, rows);
45 for r = 1: rows
46 for t = 1: columns
47 zbusn (r, t) = zbus (r, t) - (zbus (r, rows)+1) *zbus (rows+1, t) ) / (zbus (rows
                       +1, rows +1);
48 end
49 end
50 zbus=zbusn;
51 end
52 end
53 end
54 disp (zbus, 'The bus impedance matrix is:');
55
56
57 //SAMPLE INPUT :
58
59 // enter the line data values in the order of
     starting bus, ending bus, resistance and reactance
     :[0 \ 1 \ 0 \ 0.5;1 \ 2 \ 0 \ 0.2;2 \ 3 \ 0 \ 0.1;3 \ 0 \ 0 \ 0.4]60
61 //OUTPUT:
62 //The bus impedance matrix is:
63
64 \frac{1}{10} 0.2916667i 0.2083333i 0.1666667i
65 // 0.20833333 i 0.2916667 i 0.23333333 i
66 // 0.1666667i 0.23333333i 0.2666667i
```
Determine the bus impedance matrix of the given power system, where the per unit values of line impedances are marked in the diagram.

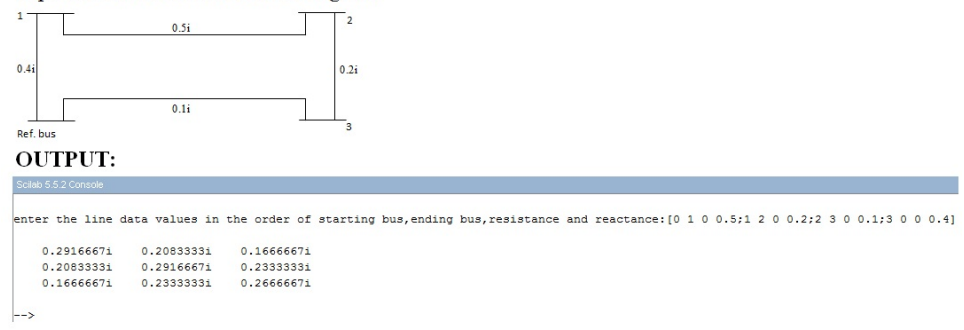

<span id="page-26-0"></span>Figure 4.1: Bus Impedance Matrix

### <span id="page-27-0"></span>Load flow solution using Gauss-Seidal method

<span id="page-27-1"></span>Scilab code Solution 5.1 Gauss Seidal Load Flow

- 1 //Program to find out power system voltage at the end of the iteration by gauss siedal method  $//$
- $2$  // This program requires user input. A sample problem

<span id="page-27-2"></span>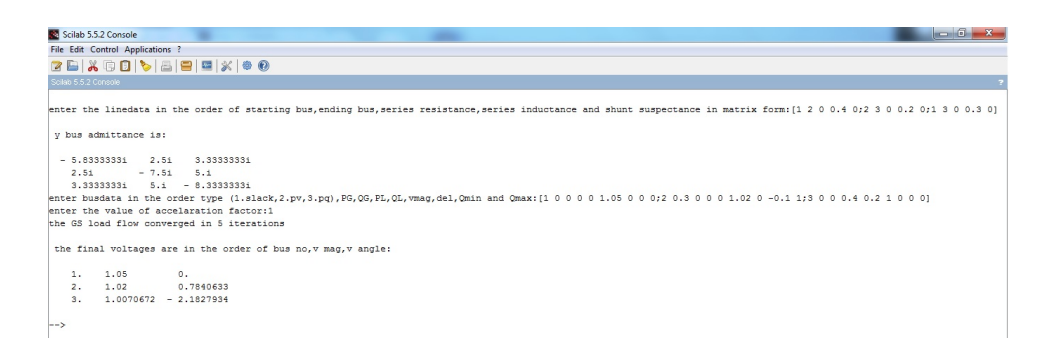

Figure 5.1: Gauss Seidal Load Flow

For the system shown in figure determine the voltage at the end of the iteration by gauss sigdal method. Assume that base  $MMA$  as 100.

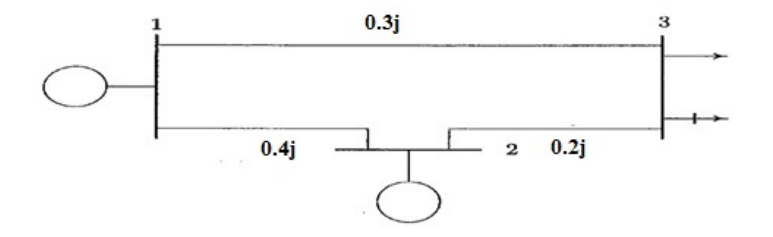

| <b>Bus</b><br>$\bf{no}$ | <b>Voltage</b>           | Generator                |                          | Load |     | Q min                    | Q max |
|-------------------------|--------------------------|--------------------------|--------------------------|------|-----|--------------------------|-------|
|                         | In p.u                   | Р                        |                          | D    |     |                          |       |
|                         | 1.05                     | -                        |                          |      |     |                          |       |
|                         | 1.02                     | 0.3                      | $\overline{\phantom{a}}$ |      | ۰   | $-10$                    | 100   |
|                         | $\overline{\phantom{a}}$ | $\overline{\phantom{a}}$ | $\overline{\phantom{a}}$ | 0.4  | 0.2 | $\overline{\phantom{a}}$ | -     |

<span id="page-28-0"></span>Figure 5.2: Gauss Seidal Load Flow

with user input and output is available in the  $result$  file  $//$ 

 $3$  // Question of example problem is available in file  $"$ GausssSeidalQuestionFile.jpg" and result is available in the file " Gauss Seidal Out put File. jpg"

```
4 // Scilab Version 5.5.2 ; OS: Windows
```
- 5 clc ;
- 6 clear ;
- 7 linedata=input ('enter the linedata in the order of starting bus, ending bus, series resistance, series inductance and shunt suspectance in matrix form: )
- 8 sb=linedata $(:,1)$  // Starting bus number of all the lines stored in variable sb  $\frac{1}{2}$
- 9 eb=linedata $(:, 2)$  // Ending bus number of all the lines stored in variable eb  $//$
- 10  $1z = 1$ inedata $(:, 3) + 1$ inedata $(:, 4) *$ %i //lineimpedance=  $R+jX$  //
- 11 sa = linedata $(:, 5) *$ %i //shunt admittance = jB //

```
12 nb = max(max(sb, eb)); //number of buses calculation
     //
```

```
13 \text{ } y = zeros (nb, nb);
```

```
14 for i=1: length (sb) // starting of admittance bus
     matrix calculation part //
```

```
15 \text{ m} = \text{sb}(i);
```

```
16 n = eb(i);
```

```
17 y(m, m) = y(m, m) + 1/1z(i) + (sa(i)/2);
```

```
18 y(n, n) = y(n, n) + 1/1z(i) + (sa(i)/2);
```

```
19 y(m, n) = -1/1z(i);
```

```
20 y(n, m) = y(m, n);
```

```
21 end \frac{1}{2} end of admittance bus matrix
     \alpha calculation part //
```

```
22 \text{disp}(y, 'y \text{ bus admittance is : ')};
```
- 23 busdata=input ('enter busdata in the order type  $(1.$ slack,  $2. pv$ ,  $3. pq$ ,  $PG$ ,  $QG$ ,  $PL$ ,  $QL$ ,  $vmag$ ,  $del$ ,  $Qmin$  and  $Qmax:$ '
- 24 typ=busdata $(:,1)$  // type of all buses in the power system is stored in typ variable  $//$

```
25 qmin=busdata(:,8) // minmum limit of Q for all the
     buses is stored in the variable qmin//26 qmax = busdata(:,9) // maximum limit of Q for all the
      buses is stored in the variable qmax//27 p=busdata(:, 2)-busdata(:, 4) // real power of all the
      buses are calculated and is stored in the
     variable p //
28 q = busdata (:, 3) - busdata (:, 5) // reactive power of
     all the buss are calculated and is stored in the
     variable q //29 v = busdata(:, 6).*(cos d(busdata(:, 7)) + % i * sind(busdata)( ; ,7) ));
30 alpha=input ('enter the value of accelaration factor:
     ');
31 iter=1;
32 err =1;
33 \text{ yn}(1) = v(1);
34 \text{ vold} = v(1);
35 while abs(err) > 5 * 10 ^ (-5) // starting of calculation
      part of bus voltage for first iteration //36 for i=2:nb37 sumyv=0;
38 for i=1:nb39 sumy v = sumy v + y (i, j) * v (j);40 end
41 if typ(i) == 242 q(i) = -\, \text{imag}( \text{conj}( v(i) * \text{sum} v)) ;43 if q(i) < qmin(i) |q(n) > qmax(i)44 vn (i ) = (1/ y (i, i )) * ((( p (i ) - % i * q (i )) / (
                     conj(v(i))) –(sumyv-y(i,i)*v(i)))
                     ;
45 vold (i) = v(i);
46 \t\t v(i) = vn(i);47 typ (i) =3
48 if q(i) < qmin(i)49 q(i) = qmin(i);50 else
51 q(i) = qmax(i);
```

```
52 end
53 else
54 vn (i ) = (1/y (i, i ) ) * (((p(i) - %i * q(i) )/(conj (
                   v(i))) -(sumyv - y (i, i) * v (i)));
55 \text{ang=atan}(\text{imag}( \text{vn}(i) ) , \text{real}( \text{vn}(i) ));
56 vn(i) = abs(v(i)) * (cos(ang) + %i * sin(ang));
57 vold(i) = v(i);58 v(i) = vn(i);59 end
60 elseif typ(i) == 361 vn(i) = (1/y(i, i)) * (((p(i) - %i * q(i)) / (conj(i, i)))v(i))) – (sumyv – y (i, i) * v(i));
62 vold (i) = v(i);63 v(i) = vn(i);64 end
65 end
66 err = max(abs(abs(v) - abs(vold)));
67
68 iter = iter +1;
69 for i=2:nb
70 if err >5*10^( -6) & typ ( i ) ==3
71 v(i) = v \text{old}(i) + \text{alpha} * (v(i) - v \text{old}(i));72 end
73 end
74 end
75 printf ('the GS load flow converged in \%d iterations
      \ln', iter-1);
76 nn =1: nb ;
77 res = [nn' abs(v) (atan (imag(v),real(v))) * (180/\%pi)]78 disp (res, 'the final voltages are in the order of bus
       no, v, mag, v, angle: ';
79
80 //SAMPLE INPUT and OUTPUT
81 // enter the linedata in the order of starting bus,
      ending bus, series resistance, series inductance
      and shunt suspectance in matrix form: [1\ 2\ 0\ 0.4]0; 2 \quad 3 \quad 0 \quad 0.2 \quad 0; 1 \quad 3 \quad 0 \quad 0.3 \quad 0]82
```

```
31
```

```
83 //y bus admittance is:
84
85 // − 5.83333333 i 2.5 i 3.33333333 i
86 // 2.5 i - 7.5 i 5. i87 // 3.3333333 5 5.i – 8.33333333 i
88 // enter busdata in the order type (1. slack, 2. pv, 3. pq
      ), PG, QG, PL, QL, vmag, del, Qmin and Qmax: [1 0 0 0 0
      1.05 \t0 \t0 \t0; 2 \t0.3 \t0 \t0 \t0 \t1.02 \t0 \t -0.1 \t1; 3 \t0 \t0 \t0.40.2 \quad 1 \quad 0 \quad 0 \quad 0]89 // enter the value of accelaration factor:1
90 // the GS load flow converged in 5 iterations
91
92 // the final voltages are in the order of bus no, vmag, v \text{ angle}:
93
94 / / 1. 1.05 0.95 \frac{1}{2} 2. 1.02 0.7840633
96 \frac{1}{3} 3. 1.0070672 - 2.1827934
```
### <span id="page-33-0"></span>Load flow solution using Newton-Raphson method

<span id="page-33-1"></span>Scilab code Solution 6.1 Newton Raphson load Flow

### 1

- 2 //Program to find out load flow solution using Newton Raphson method //
- 3 // This program requires user input. A sample problem with user input and output is available in the  $result$  file  $//$
- 4 //Example problem is available in the file  $"$  $NRQuestionFile.jpg$ " and user input and output is available in the file "NRResultFile"
- $5$  // Scilab Version  $5.5.2$  ; OS: Windows

```
6
```
- 7 clear ;
- 8 clc ;
- 9 linedata=input ('Enterlinedata in the order line no., Frombus, Tobus, series resistance, series reactance,

Figure shows the one-line diagram of a simple three-bus power system with generation at bus 1. The magnitude of voltage at bus 1 is adjusted to 1.05 per unit. The scheduled loads at buses 2 and 3 are as marked on the diagram. Line impedances are marked in per unit on a 100-MVA base and the line charging susceptances are neglected.

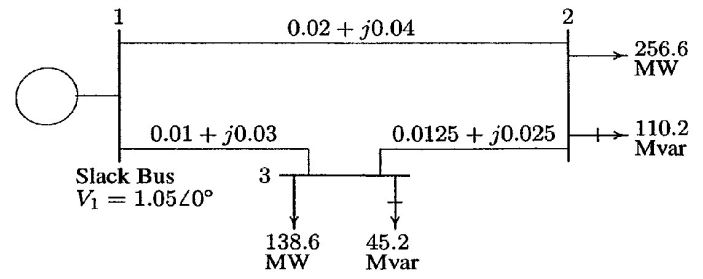

Determine the bus voltages and angle of all 3 buses using Newton Raphson method.

<span id="page-34-1"></span><span id="page-34-0"></span>Figure 6.1: Newton Raphson load Flow

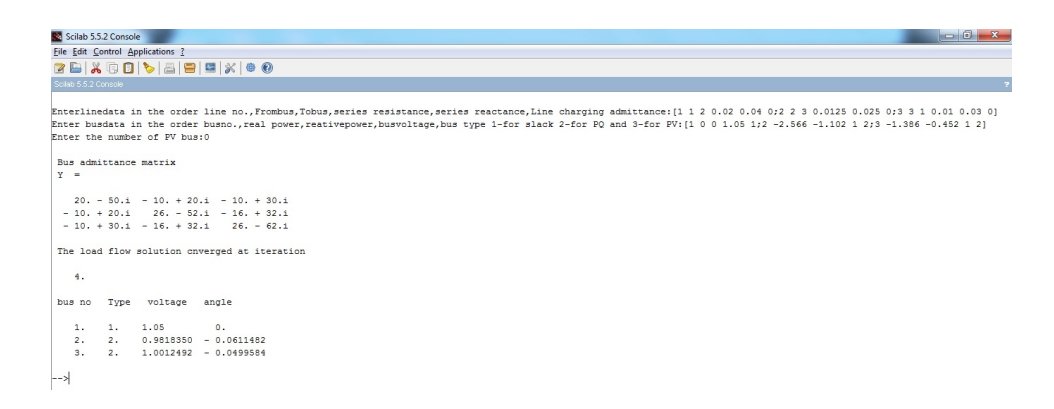

Figure 6.2: Newton Raphson load Flow

```
Line charging admittance: \cdot);
10 Busdata=input ('Enter busdata in the order busno.,
      real power, reativepower, busvoltage, bus type 1-for
       slack 2−for PQ and 3−for PV: ');
11 npv=input ('Enter the number of PV bus:');
12
13 // Determination of bus admittance matrix //
14 nb = max(Busdata(:, 1));
15 nl = max(linedata(:,1));16 Psp = Busdata(:, 2);
17 Qsp = Busdata(:,3);
18 vsp = Busdata(:, 4);
19 rem = Busdata(:, 5);
20 \text{ } Y = \text{zeros} (\text{nb}, \text{nb});
21 sb = linedata(:, 2);22 eb = linedata(:,3);23 z = 1inedata(:, 4) + 1inedata(:, 5) *i;
24 ly=linedata(:, 6);25 for i=1:nl26 m=sb(i)
27 n = eb(i);28 Y(m, m) = Y(m, m) + 1/z(i) + 1y(i)/2;29 Y(n, n) = Y(n, n) + 1/Z(i) + 1Y(i)/2;30 Y(m, n) = -1/z(i);31 Y(n, m) = Y(m, n);32 end
33 disp ('Bus admittance matrix')
34 print (\%io (2), Y)
35
36 //NR Load flow//
37 absY=abs(Y);
38 thetaY=atan (imag(Y), real(Y));
39 \text{ v}=vsp;
40 iteration =1;
41 \arg =zeros(1, nb);
42 mismatch=ones (2 * nb - 2 - npv, 1);
43 while max(abs(mismatch)) > 0.000144 J1 = zeros (nb - 1, nb - 1);
```
```
45 J2 = zeros (nb - 1, nb - npv - 1);
46 J3=zeros (nb-npv-1,nb-1);
47 J4 =zeros (nb-npv-1,nb-npv-1);
48 P = zeros (nb, 1);
49 \tQ = P;
50 del_P=Q;
51 del_Q=Q;
52 del_del = zeros (nb -1,1);
53 del_v = zeros (nb - 1 - npv, 1);
54 ang ;
55 mag = abs(v);
56 for i=2:nb57 for j=1:nb58 P(i) = P(i) + \text{mag}(i) * \text{mag}(j) * \text{absY}(i, j) * \text{cos}(j)theta(Y(i, j) - \text{ang}(i) + \text{ang}(j));59 if \text{rem (i)} \approx -360 Q(i) = Q(i) + mag(i) * mag(j) * absY(i, j) *sin(thataY(i,j)-ang(i)+ang(j));61 end
62 end
63 end
64 Q = -1*Q;
65 del_P=Psp-P;
66 del_Q = Qsp - Q;
67 for i=2:nb68 for j=2:nb69 if j = i70 J1(i-1,j-1) = -\text{mag}(i) * \text{mag}(j) * \text{absY}(i,j) * \text{sin}(j)(that(Y(i,j) - ang(i) + ang(j));71 J2(i-1, j-1) = mag(i)*absY(i, j)*cos(thetaY()i, j) - ang (i) + ang (j));
72 J3(i-1,j-1) = -\text{mag}(i) * \text{mag}(j) * \text{absY}(i,j) * \text{cos}(j)(theta(Y(i,j)-ang(i)+ang(j));73 J4(i-1, j-1) = -\max(i)*absY(i, j)*sin(thetaY)(i, j) - ang (i) + ang (j) ;
74 end
75 end
76 end
```
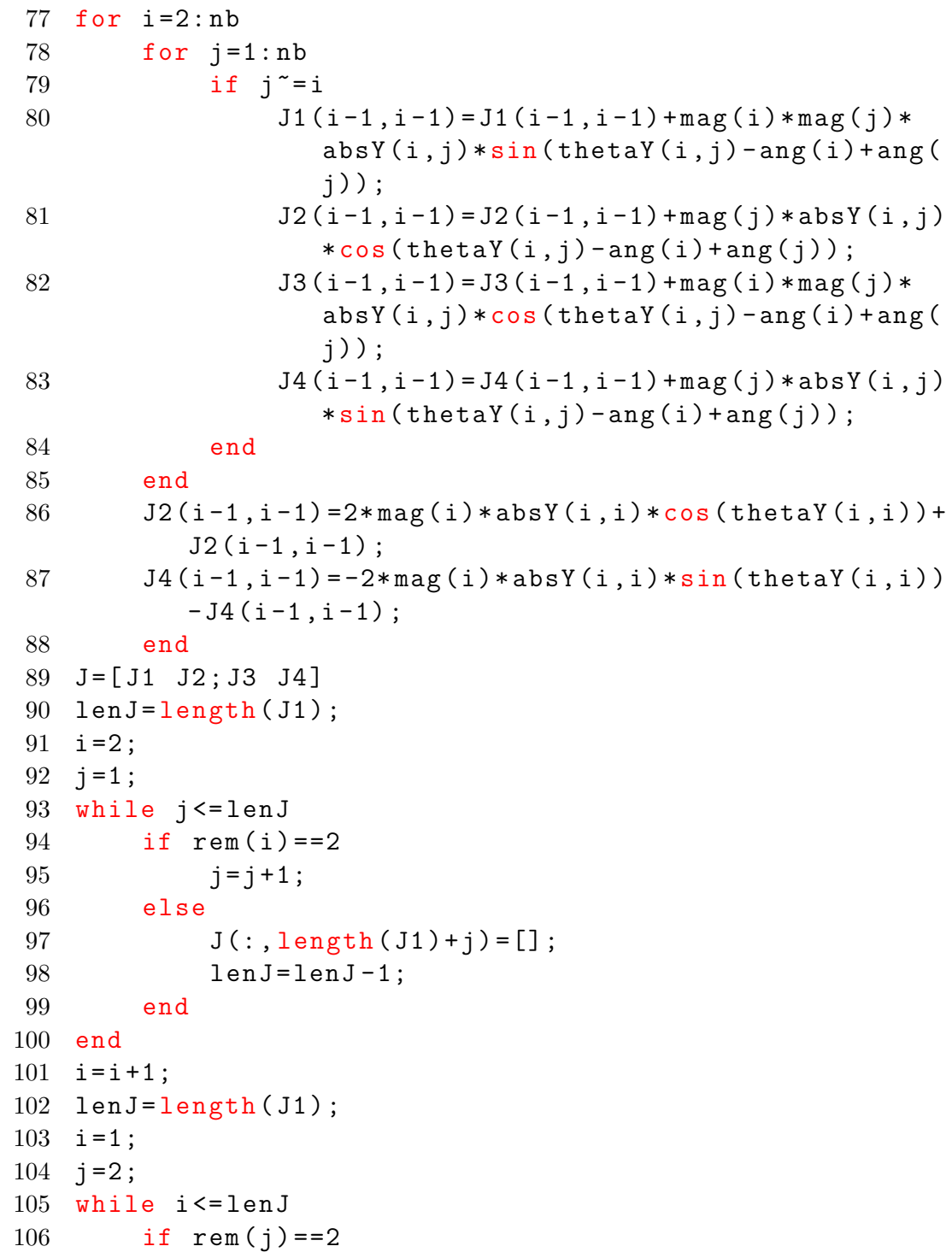

```
107 i = i +1;
108 else
109 J(length (J1) + i, :)= [ ];
110 lenJ=lenJ-1;
111 Q(i+1) = []112 del_Q(i+1,:) = []113 end
114 // j=j+1;115 end
116 P(1,:)=117 Q(1,:) = []118 del_P(1, :)=[];
119 del_Q(1,:) = [];
120 mismatch = [del_P;del_Q];
121 del=J\midmismatch;
122 del_del=del(1:nb-1);
123 del_v=del(nb: length(de1));
124 ang = ang(2:nb) + del _del';
125 \quad j=1;126 for i=2:nb127 if rem(i) == 2128 v(i) = v(i) + del_v(j);129 j = j + 1;130 end
131 end
132 mag = abs(v);
133 ang = [0 ang];
134 nbr=1:nb;
135 iteration=iteration+1;
136 end
137 disp (iteration-1, 'The load flow solution cnverged at
       iteration')
138 disp ('bus no Type voltage angle')
139 disp ([nbr' rem mag' ang'])
140
141
142 //SAMPLE INPUT and OUTPUT:
143 // Enterlined at a in the order line no., Frombus, Tobus,
```
series resistance, series reactance, Line charging admittance:  $\begin{bmatrix} 1 & 1 & 2 & 0.02 & 0.04 & 0.2 & 2 & 3 & 0.0125 & 0.025 \end{bmatrix}$  $0; 3 \quad 3 \quad 1 \quad 0.01 \quad 0.03 \quad 0]$ 144 // Enter busdata in the order busno., real power, reativepower, busvoltage, bus type 1-for slack 2for PQ and 3-for PV:  $\begin{bmatrix} 1 & 0 & 0 & 1.05 & 1.2 & -2.566 & -1.102 \end{bmatrix}$  $1 \quad 2; 3 \quad -1.386 \quad -0.452 \quad 1 \quad 2$ 145 // Enter the number of PV bus: 0 146 147  $//$  Bus admittance matrix 148  $// Y =$ 149 150 // 20. – 50. i – 10. + 20. i – 10. + 30. i 151  $// -10. + 20.i - 26. - 52.i - 16. + 32.i$  $152$  // - 10. + 30. i - 16. + 32. i 26. - 62. i 153 154  $//$  The load flow solution cnverged at iteration 155  $156$  //  $4$ . 157  $158$  // bus no Type voltage angle 159  $160$  // 1. 1.  $1.05$  0.  $161$  // 2. 2.  $0.9818350 - 0.0611482$  $162$  // 3. 2.  $1.0012492 - 0.0499584$ 

### Symmetrical Fault Analysis

Scilab code Solution 7.1 Symmetrical Fault Analysis

```
1 //Program to find out fault current, post-fault
     voltages and line flow of a given network//
```
2 // This program requires user input. A sample problem with user input and output is available in the result files. Question is available in the file "  $Symmetrical FaultQuestionFile.jpg"$  and result is available in the file "SymmetricalFaultResultFile . jpg"//

```
3 // Scilab Version 5.5.2; OS: Windows
```

```
4 clc ;
```

```
5 clear ;
```
6 linedata=input ('enter the line data values in the order of starting bus, nding bus, resistance and reactance: ')

```
7 f=input ('enter the bus at wich fault occurs:')
```

```
8 bv=input ('enter the pre-fault bus voltage:')
```

```
9 sb=linedata(:,1) // Starting bus number of all the
```
#### **PROBLEM:**

The generators at buses 1 and 3 of the network has impedances j1.5p.u. If a 3 $\phi$  short circuit fault occurs at bus 2, when there is no load(all bus voltages are equal to 1.0 p.u), find initial symmetrical current in fault in the line 1-3 and post fault voltages using bus building algorithm.

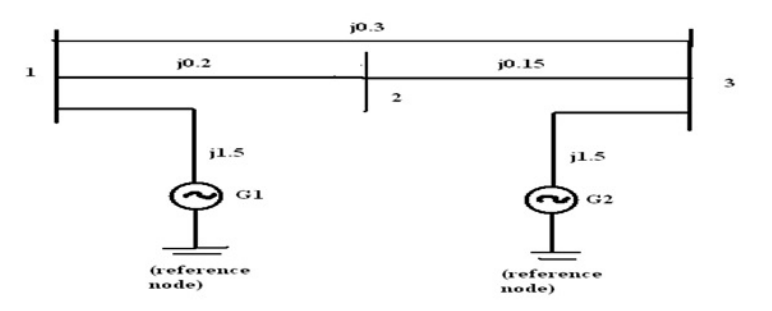

Figure 7.1: Symmetrical Fault Analysis

| Scilab 5.5.2 Console                  |            |                                                                                                    |
|---------------------------------------|------------|----------------------------------------------------------------------------------------------------|
|                                       |            | enter the line data values in the order of starting bus,nding bus,resistance and reactance:[0 1 0 1.5;1 2 0 0.2;2 3 0 0.15;3 0 0 1.5;1 3 0 0.3] |
| enter the bus at which fault occurs:2 |            |                                                                                                    |
| enter the pre-fault bus voltage:1     |            |                                                                                                    |
| the impedance matrix is:              |            |                                                                                                    |
| 0.7745830i                            | 0.7464881i | 0.72541701                                                                                                    |
| 0.74648811                            | 0.83621601 | 0.75351191                                                                                                    |
| 0.72541701                            | 0.75351191 | 0.77458301                                                                                                    |
| the fault current is:                 |            |                                                                                                    |
| $-1.19586331$                         |            |                                                                                                    |
|                                       |            |                                                                                                    |
|                                       |            | the post fault voltages v1, v2, v3 respectively are:                                                                                            |
| 0.1073022                             |            |                                                                                                    |
| 0                                     |            |                                                                                                    |
| 0.0989028                             |            |                                                                                                    |
|                                       |            | enter the starting bus, ending bus and the impedance between them to calculate the line flow:1                                                  |
|                                       |            | enter the ending bus to calculate the line flow:3                                                                                               |
|                                       |            | enter the impedance between the above buses: 0.3*%i                                                                                             |
| the line flow current is:             |            |                                                                                                    |
| $-0.0279980i$                         |            |                                                                                                    |

Figure 7.2: Symmetrical Fault Analysis

```
lines stored in variable sb \frac{1}{2}10 eb=linedata(:, 2) // Ending bus number of all the
     lines stored in variable eb //11 z = 1inedata(:, 3) + 1inedata(:, 4) * \%i //lineimpedance=R+
     jX //
12 zbus = [];
13 check=[];
14 for i=1: length (sb) // starting of impedance matrix
     c alculation part //
15 \text{ m} = \text{sb}(i);
16 \t n = eb(i);17 \qquad \qquad mn = min(m, n);18 nm = max(m, n);19 ncheck=length (find (check == nm));
20 mcheck=length (find (check == mn));
21 [ rows columns] = size (zbus);
22 if mn == 0 & n \text{ check} == 023 zbus=[zbus zeros(rows, 1); zeros(1, rows) z(i)];
24 check = [ check nm];
25 else if mcheck >0 & ncheck ==0
26 26 zbus = [zbus zbus (:, mn); zbus (mn, :) zbus (mn
                 ,mn + z(i)];
27 check = [ check nm];
28 elseif mn ==0 & ncheck >0
29 zbus = [zbus zbus(:, nm); zbus(nn,:)]zbus(nn, nm) + z(i)];
30 zbusn=zeros (rows, rows);
31 for r = 1: rows
32 for t = 1: columns
33 zbusn (r, t) = zbus (r, t) - (zbus (r,rows +1) * zbus (rows + 1, t)) / (zbus
                         (rows+1, rows+1));
34 end
35 end
36 zbus = zbusn
37 elseif mcheck >0 & ncheck >0
38 zbus =[ zbus zbus (: , nm ) - zbus (: , mn ) ; zbus ( nm
```

```
, \cdot ) - zbus (mn, \cdot), z(i) + zbus (mn, nm) + zbus (
                  nm , nm ) -2* zbus ( nm , mn ) ];
39 zbusn=zeros (rows, rows);
40 for r=1:rows41 for t = 1: columns
42 zbusn (r, t) = zbus (r, t) - (zbus (r, rows)+1) *zbus (rows+1, t) ) / (zbus (rows
                          +1, rows +1) ) ;
43 end
44 end
45 zbus = zbusn ;
46 end
47 end
48 end // ending of impedance bus matrix calculation
      part //49 disp (zbus, 'the impedance matrix is: ');
50 ifa=bv/zbus(f, f) // calculation of fault current//
51 \text{disp}(ifa, 'the fault current is : ' )52 disp ('the post fault voltages v1, v2, v3 respectively
      are:');
53 for i=1:n54 v(i)=bv-(ifa*zbus(i,f)); //calculation of postfault
     bus voltages //55 disp(v(i));56 end
57 a=input ('enter the starting bus to calculate the
      line flow : ') ;
58 b=input ('enter the ending bus to calculate the line
      f l o w : ') ;
59 zs=input ('enter the impedance between the above
      buses:');
60 i13 = (v(a)-v(b))/zs; //calculation of line flows//
61 \text{disp}(i13, 'the line flow current is : ')62
63 //SAMPLE INPUT and OUTPUT:
64 // enter the line data values in the order of
      starting bus, nding bus, resistance and reactance
      :[0 \t1 \t0 \t1.5; 1 \t2 \t0 \t0.2; 2 \t3 \t0 \t0.15; 3 \t0 \t0 \t1.5; 1 \t3 \t0
```

```
0.3]
65 // enter the bus at wich fault occurs: 266 //enter the pre-fault bus voltage:1
67
68 // the impedance matrix is:
69
70 // 0.7745830 i 0.7464881 i 0.7254170 i
71 // 0.7464881i 0.8362160i 0.7535119i
72 // 0.7254170 i 0.7535119 i 0.7745830 i
73
74 // the fault current is:
75
76 \frac{1}{2} - 1.1958633 i
77
78 // the post fault voltages v1, v2, v3 respectively are
     :
79
80 // 0.107302281
82 // 0
83
84 // 0.098902885 // enter the starting bus to calculate the line flow
     : 1
86 // enter the ending bus to calculate the line flow:3
87 // enter the impedance between the above buses : 0.3 * \%i
88
89 // the line flow current is:
90
91 // -0.0279980i
```
### Unsymmetrical Fault Analysis

Scilab code Solution 8.1 Unsymmetrical Fault Analysis

#### 1

2 //Program to find out unsymmetrical fault current// 3 // This program requires user input. A sample problem with user input and output is available in the result file. Question is available in the file"  $Unsymmetrical Fault QuestionFile.jpg"$  and result is available in the file"  $Unsymmetrical FaultResultFile.jpg$ "// 4  $//$  Scilab Version  $5.5.2$ ; OS: Windows 5 clc ; 6 clear ; 7  $a = input$  ('Enter the positve sequence, negative sequence and zero sequence of first generator in matrix form: ') 8 PG1= $a(:,1)$ ; // positive sequence of generator 1 is stored in the variable PG1 9 NG1 =  $a(:,2)$ ; // negative sequence of generator 1 is stored in the variable NG1 10  $ZG1 = a(:,3); // negative sequence of generator 1 is$ stored in the variable ZG1 11 b= $\texttt{input}$  ('Enter the positve sequence, negative

sequence and zero sequence of first transformer in matrix form: ')

- 12 PT1=b(:,1);//positive sequence of transformer 1 is stored in the variable PT1
- 13 NT1=b(:,2);//positive sequence of transformer 1 is stored in the variable NT1
- 14  $ZT1 = b(:,3); // positive sequence of transformer 1 is$ stored in the variable ZT1
- 15 c=input ('Enter the positve sequence, negative sequence and zero sequence of first transmission  $line$  in matrix form : ')
- 16 PTL= $c(:, 1)$ ; //positive sequence of transmission line 1 is stored in the variable PTL
- 17 NTL= $c$ (:,2);//positive sequence of transmission line 1 is stored in the variable NTL
- 18  $ZTL = c(:,3); // positive sequence of transmission line$ 1 is stored in the variable ZTL
- 19 d=input ('Enter the positve sequence, negative sequence and zero sequence of second transformer in matrix form: ')
- 20 PT2= $d(:, 1); // positive sequence of transformer is$ stored in the variable PT2
- 21 NT2= $d($ :,2);  $//$  positive sequence of transformer 1 is stored in the variable NT2
- 22 ZT2= $d($ :,3);//positive sequence of transformer 1 is stored in the variable ZT2
- 23  $e = input$  ('Enter the positive sequence, negative sequence and zero sequence of second generator in matrix form: ')
- 24 PG2= $e$ (:,1);//positive sequence of transformer 1 is stored in the variable PG2
- 25 NG2= $e($ :,2);//positive sequence of transformer 1 is stored in the variable NG2
- 26 ZG2= $e$ (:,3); //positive sequence of transformer 1 is stored in the variable ZG2
- 27 MVAB =  $\text{input}$  ('Enter the value of base MVA:');
- 28 KVB=input ('Enter the value of base KV:');
- 29  $z1 = ((PGI * %i + PT * %i) * (PTL * %i + PT2 * %i + PQ2 * %i)) / ((PG1 * %i + PQ2 * %i + PQ2 * %i + PQ2 * %i + PQ2 * %i + PQ2 * %i + PQ2 * %i + PQ2 * %i + PQ2 * %i + PQ2 * %i + PQ2 * %i + PQ2 * %i + PQ2 * %i + PQ2 * %i + PQ2 * %i + PQ2 * %i + PQ2 * %i + PQ2 * %i + PQ2 * %i + PQ2 * %i + Q2 * %i + PQ2 * %i + Q2 * %i + Q2 * %i + Q2 * %i + Q2 * %i + Q2 * %i + Q2 * %i + Q2 * %i + Q2 * %i +$

```
+PT1 * \%i + (PTL * \%i + PT2 * \%i + PG2 * \%i)); //calculation of
        positive impedence
30 \quad z = ((NG1 * \%1 + NT1 * \%1) * (NTL * \%1 + NT2 * \%1 + NG2 * \%1)) / ((NG1 * \%1)+ N T 1 * \% i ) + (NTL *%i + NT2 *%i + NG2 *%i)); // calculation of
        n egative impedence
31 \text{ z0} = ((2G1 * \%1 + 2T1 * \%1) * (2TL * \%1 + ZT2 * \%1 + ZG2 * \%1)) / ((2G1 * \%1)+2T1 * \%i + (ZTL * \%i + ZT2 * \%i + ZG2 * \%i); //calculation of
        zero impedence
32 Ib = (MVAB * (10^6) ) /((1.732* KVB * (10^3)) ) // c a l c u l a t i n g
       base current
33 disp(z_0,z_1, z_1, z_2, z_1, z_2 the values of positive(z_1) negative(
       z2), zero (z0) sequence impedance respectively are
       \cdot ) ;
34 disp ('OPTION','LG FAULT=1','LL FAULT=2','LLG FAULT=3
       ^{\prime} ) \colon35 MENU=input ('Enter the choice of fault:')
36 if MENU ==1 // calculating Line to Ground fault
37 \quad \text{If} = (3*(1)) / (z0 + z1 + z2)38 FAULTCURRENT=If * Ib;
39 disp (FAULTCURRENT, 'The fault current is : ');
40 end
41 if MENU ==2// Calculating Line to Line Fault
42 \qquad \text{If } = ((-1.732 \, \text{i}) * (1)) / (z1 + z2)43 FAULTCURRENT = If * Ib ;
44 disp (FAULTCURRENT, 'The fault current is : ');
45 end
46 if MENU ==3//calculating Line–Line–Ground fault47 z = (z0*z2) / (z0+z2);
48 Ia1 = (1) / (z1 + z);
49 Ia0 = ((-1 + (Ia1 * z1)) / z0);50 If =3* Ia0 ;
51 FAULTCURRENT=If * Ib;
52 disp (FAULTCURRENT, 'The fault current is : ');
53 end
54
55 //SAMPLE INPUT and OUTPUT
56
57 // Enter the positve sequence, negative sequence and
```
zero sequence of first generator in matrix form  $:[ 0.32 \ 0.26 \ 0.09 ]$ 

- 58 // Enter the positve sequence, negative sequence and zero sequence of first transformer in matrix form  $:[ 0.23 \space 0.23 \space 0.23]$
- 59 // Enter the positve sequence, negative sequence and zero sequence of first transmission line in matrix form:  $[0.56 \ 0.56 \ 0.09]$
- 60 // Enter the positve sequence, negative sequence and zero sequence of second transformer in matrix  $form: [0.16 \ 0.16 \ 0.16]$
- 61 // Enter the positive sequence, negative sequence and zero sequence of second generator in matrix form  $:[ 0.38 \space 0.24 \space 0.15]$
- 62 // Enter the value of base  $MVA:100$
- 63 // Enter the value of base  $KV:110$
- 65 // the values of positive  $(z1)$  negative  $(z2)$ , zero  $(z0)$ sequence impedance respectivel

```
66 // y are
```
64

67

```
68 // 0.3666667i
```

```
69
70 \frac{1}{10} \frac{0.3244138 \text{ i}}{0.2141381}
```

```
71
72 // 0.1777778 i
```

```
73
74 // LLG FAULT=3
```

```
75
```

```
76 // LL FAULT=2
```

```
77
78 // LG FAULT=1
```

```
79
```

```
80 // OPTION
```

```
81 // Enter the choice of fault :3
82
83 // The fault current is :
```
84

#### **Unsymmetrical Fault**

#### **PROBLEM**

Find the positive, negative and zero sequence for a given power system. Also find LG, LL, LLG fault current. G1: Z1 = 0.32; Z2 = 0.26; Z3=0.09  $T1:Z1 = 0.23; Z2 = 0.23; Z3 = 0.23$  $T2: Z1 = 0.16; Z2 = 0.16; Z3 = 0.16$ Transmission Line:  $Z1 = Z2 = 0.56$ ;  $Z3 = 0.09$ G2:  $Z1 = 0.38$ ;  $Z2 = 0.24$ ;  $Z3 = 0.15$ 

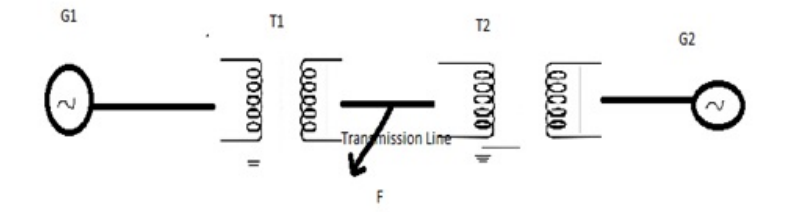

Figure 8.1: Unsymmetrical Fault Analysis

85  $// 2112.5397i$ 

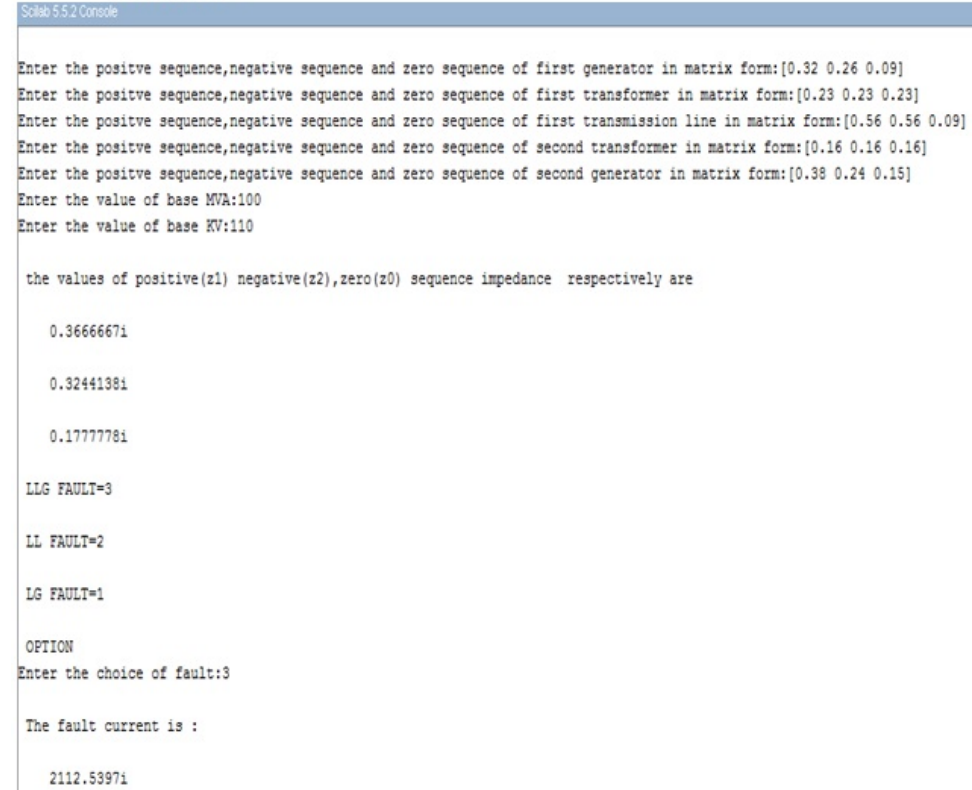

Figure 8.2: Unsymmetrical Fault Analysis

 $\mathbb{R}^n$ 

# Small Signal and transient Stability Analysis of Single-machine Infinite bus system

Scilab code Solution 9.1 SMIB Stability Analysis

```
1 //Program to find out transient stability analysis
     of single machine - infinite bus system //2 //An example problem and outputs are available in
     files iresult1 and result23 // Scilab Version 5.5.2 ; OS: Windows
4
5 clc ;
6 clear ;
7
8 \text{ xd} = 0.3;9
```
Consider a synchronous machine characterized by the following parameters:

 $X_d = 1.0$   $X_q = 0.6$   $X'_d = 0.3$  per unit

and negligible armature resistance. The machine is connected directly to an infinite bus of voltage 1.0 per unit. The generator is delivering a real power of 0.5 per unit at 0.8 power factor lagging. Determine the voltage behind transient reactance neglecting the saliency effect · Also find the power angle curve.

Resut

<u> 1989 - Johann Barnett, mars et al. 1989 - Anna ann an t-</u> The voltage behind transient reactance in pu is  $1.18 + 0.15i$ 

Figure 9.1: SMIB Stability Analysis

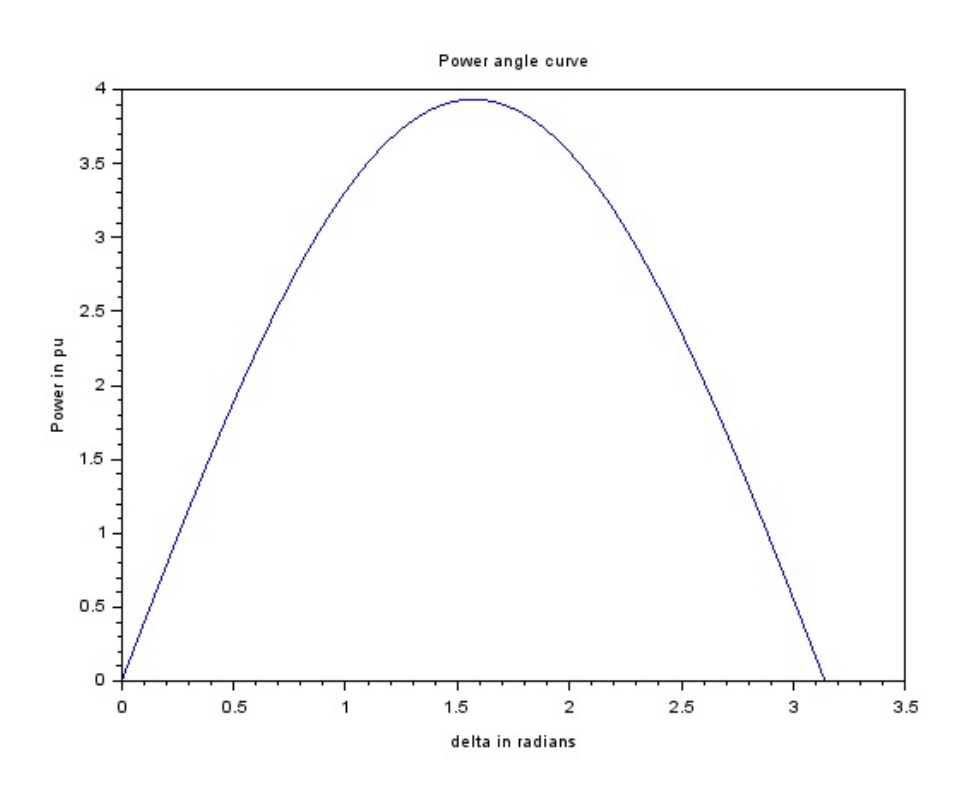

Figure 9.2: SMIB Stability Analysis

```
10 theta=\frac{10}{1} (0.8);
     Power factor angle
11
12 S = (0.5/0.8) * \cos(\theta t) + \% i * \sin(\theta t) ; //
     Apparant Power
13 \tV = 1; //
     Prefault vltage is assumed to be 1 pu
14 Ia = (conj(S)/V); //
     Pefault steady state current
15
16 \text{ E=V} + (\frac{\%}{\text{i} \cdot \text{xd}}) * (Ia); //
     Voltage behind transient reactance
17
18 disp (E, 'The voltage behind transient reactance in pu
      is')
19
20 //To find the power angle curve
21
22 delta =0:0.001: %pi ;
23 P = ((E*V)/xd)*(sin(detta));24
25 plot (delta, P)
26 xlabel ('delta in radians')
27 ylabel ('Power in pu')
28 title ('Power angle curve')
```
# Small Signal and transient Stability Analysis of Multi machine Power Systems

Scilab code Solution 10.1 Multimachine Stability Analysis

- 1 //Program to find out transient stability analysis of multi machine at the end of the iteration  $//$
- 2 // This program requires user input. A sample problem with user input and output is available in the  $result$  file  $//$
- $3$  // Scilab Version  $5.5.2$ ; OS: Windows
- 4 //program for transient stability analysis of multi machine //

```
5 clc ;
```

```
6 clc;
```

```
7 clear ;
```

```
8 f=input ('enter the frequency:');
```

```
9 bv=input ('enter the base value in MVA:');
```

```
10 v = input('enter the value of bus voltage in p.u.');
```

```
11 e=input ('enter the value of transient reactance
     voltage in pu:');
```
12  $1d = input('enter the total load:');$ 

```
13 x1 = input('enter the prefault reactance in p.u.');14 x2 = input('enter the post fault reactance value:');15 x3=input ('enter during the fault reactance value:');
16 delt=input ('enter the time interval in seconds:');
17 H = input ('enter the inertia constant:');
18 pe1 = \frac{1}{dy} bv;
19
20 pe2 = 0;
21 delnot=asin((\text{pe1} * x1)/(\text{e} * v));
22
23 omeganot = 2*3.14*f;
24
25
26 ddel=omeganot -(2*3.14*f);
27
28 ddelomega = ((3.14*f)*(pe1-pe2)) / H);
29
30 // end of first step at t = 0.05 sec
31 del1=(delnot+(ddel*delt));//predicted values
32
33 delomega1 = ddel +( ddelomega * delt ) ;
34
35 // derivation at the end of t = 0.05 \text{ sec}36 ddel1 = ddel +( ddelomega * delt ) ;
37
38 ddelomega = ((3.14*f)*(pe1-pe2))/H);
39
40 delc1=delnot+((delta/2)*(ddel+ddel1));41
42 delomegac1 = ddel +(( delt /2) *( ddelomega + ddelomega )) ;
43
44 ddelc1 = ddel +(( delt /2) *( ddelomega + ddelomega ) ) ;
45
46 ddelomegac = ((3.14*f)*(pe1-pe2))/H);
47
48 delp2 = delc1 + ddelc1 * delt ;
49
50 delomegap2 =( delomegac1 +( ddelomega * delt ) ) ;
```

```
51
52 ddelomegap = ((3.14*f)*(pe1-pe2))/H);
53
54
55 delc2 = delc1 +( delt /2*( ddelc1 + delomegap2 ) ) ;
56
57 delomegac =( delomegac1 +( ddelomega * delt ) ) ;
58
59 ddelc2 =( delomegac1 +( ddelomega * delt ) ) ;
60
61 ddelomegac2=(((3.14*f)*(pe1-pe2))/H);
62
63 delp3 = delc2 + delomegac * delt ;
64
65 delomega3 = delomegac + ddelomegac2 * delt ;
66
67 // derivation at the end of t = 0.15 \text{ sec}68 disp ('The final values at the end of t=0.15 sec are
      displayed below')
69 ddelp3 = delomegac + ddelomegac2 * delt ;
70 disp (ddelp3, 'ddelp3=');
71 ddelomega3=(((3.14*f)*(pe1-pe2))/H);72 disp (ddelomega3, 'ddelomega3=');
73 disp('corrected values');
74 delc3 = delc2 +(( delt /2) *( delomegac + delomega3 ) );
75 disp (delc3, 'delc3 =');
76 delomegac3 = delomegac +(( delt /2) *( ddelomega3 +
      ddelomega3));
77 disp (delomegac3, 'delomegac3=');
78
79 //SAMPLE INPUT :
80 //enter the frequency:50
81 // enter the base value in MVA: 50082 // enter the value of bus voltage in p.u:183 // enter the value of transient reactance voltage in
      pu: 450/40084 //enter the total load:460
85 // enter the prefault reactance in p.u:0.5
```

```
86 // enter the post fault reactance value: 0.7587 // enter during the fault reactance value:1
88 // enter the time interval in seconds: 0.0589 // enter the inertia constant: 2.590
91
92 //OUTPUT
93 // The final values at the end of t=0.15 sec are
       displayed below
94
95 // d del p 3=
96
97 \frac{\textit{1}}{\textit{2}} \frac{8.6664}{\textit{3}}98
99 // ddelomega3=
100
101 // 57.776102
103 // corrected values
104
105 // del c 3=
106
107 \t/ \t1.0712162108
109 // delomegac3=
110
111 // 8.6664
```
#### **Transient Stability of Multi Machine**

A 50 HZ, 500 MVA, 400 KV generator (with transformer) is connected to a 400 KV infinite bus bar through an interconnector. The generator has H=2.5 MJ/MVA,<br>woltage behind transient reactance of 450kV and is loaded 460 MW. The transfer reactance between generator and bus bar under various conditions are:

Prefault: 0.5 p.u<br>During fault: 1.0 p.u. Post fault: 0.75 p.u.

Calculate swing equation using intervals of 0.05 sec and assuming that the fault is cleared at 0.15 sec.

OUTPUT:

```
enter the frequency: 50
enter the base value in MVA:500
enter the value of bus voltage in p.u:1
enter the value of transient reactance voltage in pu: 450/400
enter the total load: 460
enter the prefault reactance in p.u:0.5
enter the post fault reactance value: 0.75
enter during the fault reactance value:1
enter the time interval in seconds: 0.05
enter the inertia constant:2.5
The final values at the end of t=0.15 sec are displayed below
dde1p3=8.6664
ddelomega3=
   57.776
corrected values
delc3=1.0712162
delomegac3=
    8.6664
```
Figure 10.1: Multimachine Stability Analysis

# Electromagnetic Transients in Power Systems

This code can be downloaded from the website wwww.scilab.in

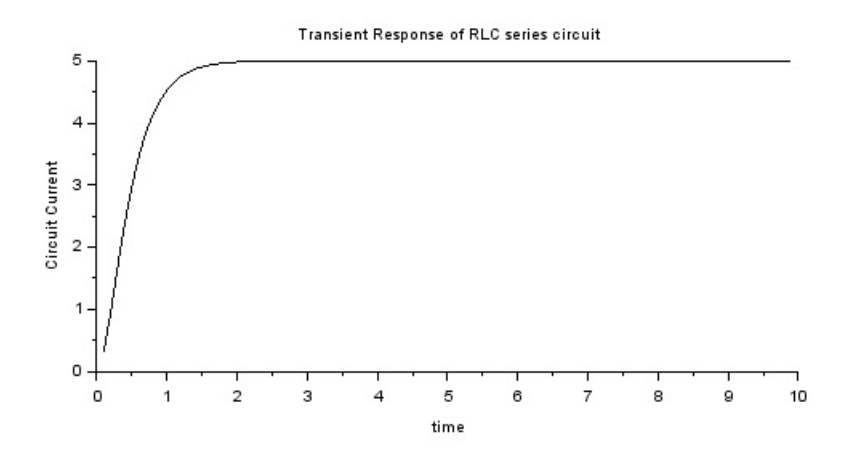

Figure 11.1: Transient in RLC series circuit with DC source

# Load frequency dynamics of single Area Power Systems

This code can be downloaded from the website wwww.scilab.in

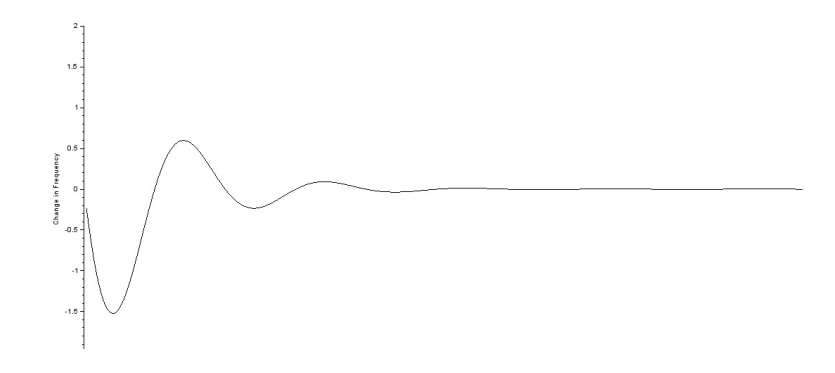

Figure 12.1: Single Area Control

# Load frequency dynamics of two Area Power Systems

This code can be downloaded from the website wwww.scilab.in

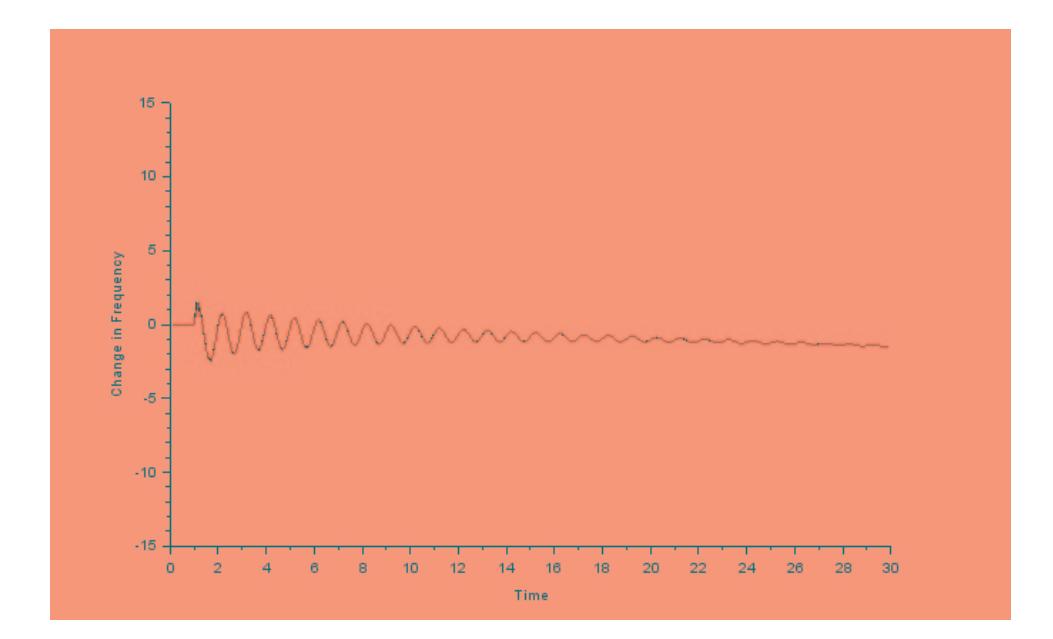

Figure 13.1: Two Area Control

## Economic dispatch in power systems neglecting losses

Scilab code Solution 14.1 Economic Load Dispatch Excluding Losses

```
1 //Program to find out Economic load dispatch
      neglecting losses //
2 // This program requires user input. A sample problem
      with user input and output is available in the
      result file //3 // Question and result of example problem is
      a validable in file "EDwithoutLoss.jpg"
4 // Scilab Version 5.5.2; OS: Windows
5
6 clear ;
7 clc ;
8 n=input ('Enter no. of units :');
9 F=input ('Enter the cost coefficient in matrix form :
      ');
10 constraint=input ('Enter min and max values of P for
      all units:');
11 pd=input ('Enter total demand:');
```
Determine the economic generation schedule of three generating unit in a power system to meet a system load of 275 MW. The Cost equations and the operating limits of each unit are given below.

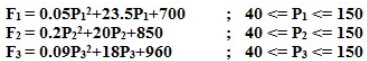

#### **OUTPUT** Scilab 5.5.2

103.07692

```
Enter no. of units :3
Enter the cost coefficient in matrix form : [0.05 23.5 700;0.2 20 850;0.09 18 960]
Enter min and max values of P for all units: [40 150; 40 150; 40 150]Enter total demand: 275
The optimum schedule is:
P =130.53846
    41.384615
```
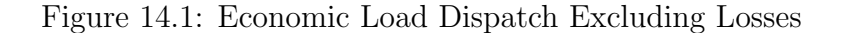

```
12 a = F(:,1); b = F(:,2); c = F(:,3);13 Pmin=constraint(:, 1);
14 Pmax=constraint (:,2);
15 chk=zeros(n,1);
16 rem =1;
17 while rem ==1
18 sx = 0; sy = 0;
19 for i=1:n20 if i^* = chk(i)21 sx = sx + b(i) / (2 * a(i));22 sy = sy + 1/(2*a(i));23 end
24 end
25 lamda = (pd + sx) / sy;
26 sch =0;
27 for i=1:n28 if i^* = chk(i)
29 P(i) = (lamda - b(i)) / (2*a(i));30 if P(i) < Pmin(i) | P(i) > Pmax(i)31 if P(i) < Pmin(i)32 P(i) = Pmin(i);
```

```
33 else
34 P(i) = Pmax(i);
35 end
36 pd = pd - P(i);37 chk ( i ) = i ;
38 sch=sch+1;
39 end
40 end
41 if sch == 042 rem = 0;
43 else
44 rem =1;
45 end
46 end
47 end
48 disp ('The optimum schedule is:')
49 print ( %io (2) ,P )
50
51 //SAMPLE INPUT
52 // Enter no. of units :3
53 // Enter the cost coefficient in matrix form :[0.05]2 3 . 5 7 0 0 ; 0 . 2 2 0 8 5 0 ; 0 . 0 9 18 9 6 0 ]
54 // Enter min and max values of P for all units: [40150;40 150;40 150]55 // Enter total demand : 27556
57 //OUTPUT
58 // The optimum schedule is:
59 // P =60
61 \t/ \t130.5384662 // 41.38461563 \frac{1}{0.3} 103.07692
```
## Economic dispatch in power systems Including losses

Scilab code Solution 15.1 Economic Load Dispatch Including Losses

```
1 //Program for Economic Load Dispatch problem
      including loss coefficients//
2 // This program requires user input. A sample problem
      with user input and output is available in the
      r e sult file named "EDwithLoss.jpg"//
3 // Scilab Version 5.5.2; OS: Windows
4 clear ;
5 clc ;
6 n = input('Enter no. of units :');7 B=input ('Enter the loss coefficient in matrix form :
      ' ) ;
8 a=B(:,1); // loss coefficients stored in variable a9 b = B(:,2); // loss coefficient is stored in variable b10 c = B(:,3); //loss coefficients stored in variable c
11 pg = input('Enter the power of the units in matrix)form in p.u:');
12 bv=input ('Enter the base value');
```
#### E CONOMIC DISPATCH PROBLEM INCLUDING LOSSES

The transmission loss coefficients are given by  $B=$ 

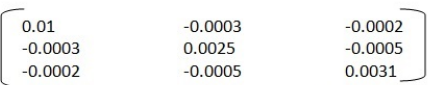

Three plants A, B, C supply powers of 50 MW, 100 MW and  $200\,\mathrm{MW}$  respectively. Calculate the transmission loss in the network in p. u value and the incremental transmission loss of the three plants. Assume base value= 200MVA.

```
Enter no. of units :3
Enter the loss coefficient in matrix form :[0.01 -0.0003 -0.0002;-0.0003 0.0025 -0.0005;-0.0002 -0.0005 0.0031]<br>Enter the power of the units in matrix form in p.u:[50/200 100/200 200/200]
Enter the base value200
 The transmission power loss in pu is
     0.003675The incremental losses in pu are
     0.00430.001350.0056
```
 $\overline{\phantom{a}}$ 

Figure 15.1: Economic Load Dispatch Including Losses

```
13 pl=0;
14 for i=1:n// calculation of power loss15 for j=1:n16 pl = pl + pg(j) * B(i, j) * pg(i);17 end
18 end
19 disp(p1, The transmission power loss in pu is',);
20 ITL=zeros(n,1);//Calculation of incremental
      transmission loss
21 for i=1:n22 for j=1:n23 ITL ( i ) = ITL ( i ) + 2 * B ( i , j ) * pg ( j );
24
25 end
26 end
27 disp (ITL, 'The incremental losses in pu are');
28
29 //SAMPLE INPUT :
30
31 // Enter no. of units :3
32 // Enter the loss coefficient in matrix form :[0.01]-0.0003 -0.0002; -0.0003 -0.0025 -0.0005; -0.0002-0.0005 0.0031]
33 // Enter the power of the units in matrix form in p.u
      : [50/200 \space 100/200 \space 200/200]34 // Enter the base value 200
35
36 //OUTPUT
37 /The transmission power loss in pu is
38
39 // 0 . 0 0 3 6 7 5
40
41 // The incremental losses in pu are
42
43 \frac{1}{6} 0.0043
44 // 0 . 0 0 1 3 5
45 // 0.0056
```